УДК 621.723

## О.Ю. Лавлинская, Е.В. Малышева **МЕТОДИКА ПРЕПОДАВАНИЯ ДИСЦИПЛИН НА ОСНОВЕ АКТИВНЫХ ОБРАЗОВАТЕЛЬНЫХ ТЕХНОЛОГИЙ**

*Воронежский институт высоких технологий*

*Обобщается опыт преподавания дисциплин технического профиля в Воронежском институте высоких технологий, рассматриваются проблемы подачи учебного материала на занятиях. Дается описание образовательных технологий, которые разработаны, внедрены и используются в учебном процессе.*

**Ключевые слова:** учебные дисциплины, образовательные технологии, активные формы обучения.

Опыт преподавания технических дисциплин и анализ качества знаний студентов при проведении промежуточного и итогового контроля знаний дает основание сделать следующий вывод: во-первых, освоение теоретического, лекционного материала без демонстрации практических примеров существенно снижает качество восприятия и усвоения материала; во-вторых, для выработки навыков программирования и моделирования требуется серьезная самостоятельная работа, которая сопряжена с трудностями овладения инструментальными средствами и сопровождается большим количеством ошибок, которые студенты не могут исправить самостоятельно. Поддержка преподавателя в момент самостоятельной работы студента возможна только при использовании современных телекоммуникационных технологий и приложений удаленного доступа [4]. Приобретения инженерных компетенций и выработки самостоятельного мышления вырабатывается в процессе совместной проектной работы над общей темой под руководством преподавателя.

В процессе анализа качества восприятия и усвоения лекционного материала было выявлено несколько проблем [3].

Преподавание технических дисциплин предполагает подачу большого объема формализованной информации в виде алгоритмов, математических формул, графиков, программного кода и т.д. Представление данного материала возможно на интерактивной доске или с помощью проектора на слайдах. При этом студенты плохо видят с последних парт в больших аудиториях, трудно определить время, когда информация, представленная на слайде, усвоена всеми и законспектирована, поскольку время восприятия различно; в процессе обсуждения темы нет возможности установить обратную связь со студентами в вопросах, требующих математического, алгоритмического или программного описания. Для решения проблемных вопросов необходимо применять различные информационные технологии,

позволяющие подавать информацию в активной форме, сочетая текстовую, мультимедийную и демонстрационную форму представления материала, включая демонстрацию результатов моделирования, программирования, работы приложений и т.д. [5]

В Воронежском институте высоких технологий разработаны и внедрены образовательные технологии, которые решают вопросы качественного и доступного преподавания различных дисциплин.

Наиболее часто используется технология проведения лекций презентаций в сочетании с демонстрацией примеров исходного кода, результатов моделирования и проектирования, разработки баз данных и т.д. Для проведения таких лекций требуется следующее материальнотехническое обеспечение: ноутбук, мультимедийный проектор, экран (интерактивная доска).

Методика организации занятия:

- 1. Подготовить слайды по теме лекции.
- 2. Подготовить примеры в виде исполняемого файла (.ехе, .mdl и т.д.)
- 3. Подготовить исходники в среде программирования или моделирования.
- 4. Организовать гиперссылку на нужные файлы в том месте слайда, где это необходимо.

Также в ВИВТ используется технология проведения лекционных и практических занятий с использованием презентаций, созданных в приложении POWERPOINT на основе технологии MICROSOFT MOUSE **MISCHIEF** 

На слайдах презентации преподаватель размещает задания или вопросы для обсуждения в тестовой форме, а каждый студент может выбрать свой ответ кликом мышки.

Для визуальной идентификации отдельных пользователей в таких приложениях используются различные графические изображения указателя мыши.

Программа Microsoft Mouse Mischief представляет собой плагин, который интегрируется в программу PowerPoint пакета Microsoft Office, после его установки в программе создания презентаций появляется новая вкладка «Несколько мышей» [2].

Материально-техническое обеспечение данной формы занятий: ноутбук, мультимедийный проектор, экран (интерактивная доска), необходимое количество (по числу студентов) проводных и беспроводных манипуляторов, типа «мышь», а также USB-hub для подключения манипуляторов к преподавательскому компьютеру. Право управления у мыши, которая подсоединена к компьютеру. Остальные мыши идентифицируются по порядку, каждой мыши назначается свой графический курсор.

В процессе демонстрации слайдов преподаватель задает вопрос, представленный на слайде и варианты ответов или решений, студенты кликают мышкой на том варианте ответа, который считают нужным, преподаватель видит результат выбора каждого студента. Студенты также имеют возможность сравнить свой вариант ответа с другими.

Обсуждение результатов ответов проводится сразу же. Преподаватель оценивает качество усвоения материала или способ решения задачи и корректирует подачу дальнейшего материала, в зависимости от результата.

В презентациях Mouse Mischief предусматривается два режима работы: индивидуальный и командный. В активной форме занятия используется индивидуальный режим работы, в этом режиме видно, кто первых дал правильный ответ. В интерактивных формах проведения занятий используется командный режим работы. В командном режиме студенты разбиваются на команды, которые вырабатывают собственное мнение и голосуют за него. Слайды-вопросы можно комбинировать с любыми другими слайдами, на которых можно разместить схемы и листинги для пояснения некоторых аспектов задач, затронутых в вопросах. Кроме того, если преподаватель подготовит слайд с использованием примитивных средств рисования во время его показа, то воспользоваться ими смогут студенты посредством своих мышек. [1]

Методика создания материала для проведения занятия на основе технологии Mouse Mischief [2]:

1. Установить расширение к приложению PowerPoint (ссылка для скачивания:

<http://www.microsoft.com/multipoint/mouse-mischief/ru-ru/default.aspx>)

2. Отрыть программу PowerPoint, в горизонтальном меню появляется новая вкладка "Несколько мышей".

После открытия данной вкладки можно создавать интерактивные уроки Mouse Mischief, используя шаблоны, предоставленные Microsoft по адресу:

<http://office.microsoft.com/en-us/templates/results.aspx?qu=Mouse+Mischief&ex=1>

В интерактивной презентации имеется возможность создания четырех видов слайдов:

- стандартные слайды (статичные)
- слайды с вопросами типа да/нет
- слайды с выбором одного из нескольких вариантов ответов (от 2 до 10)
- слайды с возможностью рисования от руки (в панель инструментов входит палитра из семи цветов и ластик)

Слайды с вопросами и вариантами ответов полезно использовать при тестировании студентов на групповом практическом занятии в лекционной аудитории. Когда все (или группа) студентов выберут ответы, открывается панель результатов, показывающая, сколько человек выбрали каждый из вариантов ответа, а также кто первым правильно ответил на вопрос. Результаты можно использовать для выставления оценок в журнал или накопления зачетных баллов при балльно-рейтинговой оценке знаний.

Слайды с возможностью рисования можно использовать при обсуждении правильности составления алгоритмов, типовых математических схем, графиков, которые можно корректировать с использованием мыши.

Дополнительные сведения о воспроизведении презентаций с технологией Mouse Mischief находятся в справке по настройке (кнопка в панели элементов «Обзор возможностей») [2].

В институте, в рамках курсового проектирования разработана и внедрена технология интерактивного обучения техническим дисциплинам на основе WEB-технологий

Цель организации данной формы занятий - установление обратную связь между студентами и осуществление руководства выполнением задания со стороны преподавателя.

Материально-техническое обеспечение занятия:

Мультимедийный проектор, ноутбук, смартфоны или планшеты, wifi доступ в интернет и специальное программное обеспечение для организации интерактивности.

Описание программного продукта «Система активного обучения по дисциплине…»

Система активного обучения предназначена для организации взаимодействия со студентами на лекционных занятиях, в условиях больших лекционных аудиторий. [6]

Представляет клиент-серверное приложение с разделенными функциями административного и пользовательского режима.

Функциональные возможности системы:

Ввод названия лекций и вопросов по лекциям с вводом правильного ответа - Конструктор активной формы проведения лекции.

- 1. Представление вопросов и реализация функции ввода ответа для студента.
- 2. Проверка правильности ответов.
- 3. Вывод результатов по окончании опроса.

Программное приложение реализовано на языке php и JavaScript.

Разработанная система обеспечивает организацию активной формы обучения студентов за счет автоматизации процедуры обратной связи преподаватель - студент

Применение системы обеспечивает познавательную активность и интерес участников к предмету.

Служит инструментом мониторинга текущего усвоения материала и самоконтроля студентов.

Обеспечивает интерактивное взаимодействие студентов при выполнении групповых заданий, когда ответ принимается от команды.

В ходе лекции преподаватель на слайдах демонстрирует материал и поясняет его, задает вопросы студентам и открывает интерфейс системы активного обучения, предлагая студентам обсудить вопрос и ответить на него, используя свои гаджеты.

Пользовательский (студенческий) интерфейс системы реализован в виде мобильного приложения, которое открывается в браузере мобильного устройства. На рисунке 1 представлено окно интерфейса.

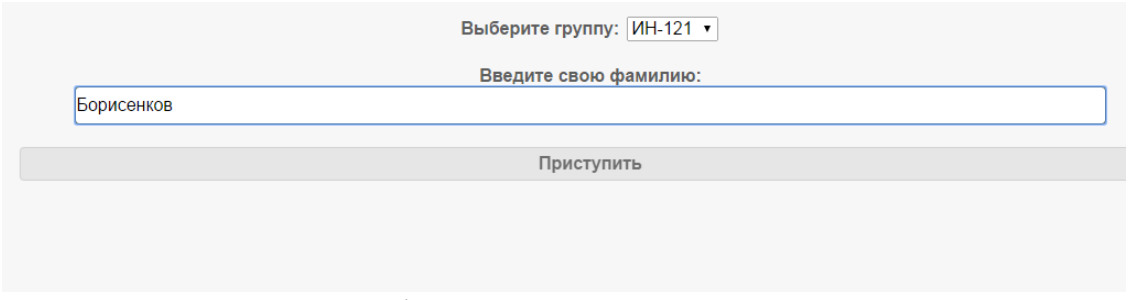

Рисунок 1 – Интерфейс системы для студентов

После нажатия кнопки «Приступить» студент видит вопрос, который задал преподаватель и отвечает на него. Пример приведен на рисунке 2.

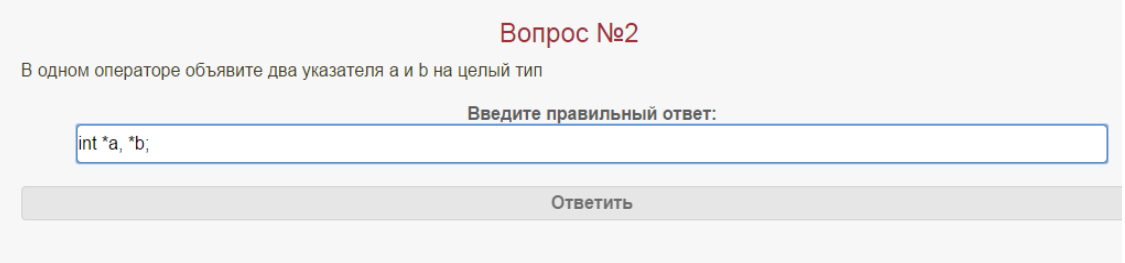

Рисунок 2 – Форма для ответа на заданный вопрос

В конце лекции или, когда все вопросы обсуждены, преподаватель открывает результаты и подводит итоги: делает обзор правильных и ошибочных вариантов, выбирает оптимальное решение или выбирает команду победителя конкурсной игры. Также с помощью данной системы можно организовывать контрольные работы на лекции по 10 минут для промежуточного контроля знаний. На рисунке 3 представлена статистика по контрольным работам дисциплины Программирование

Контрольная работа #3 Дата: 13:19, 27.11.2013 Подробнее

Контрольная работа #2 Дата: 12:09, 27.11.2013 Подробнее

Контрольная работа #1 Дата: 10:52, 27.11.2013 Подробнее

Рисунок 3 – Статистика контрольных работ студентов

Отличия системы активного обучения от систем тестирования знаний:

- 1. Возможность ввода ответа, а не выбора из предложенных вариантов ответа. В случае контрольной работы система проверяет правильность ответа, сравнивая его с эталоном, предложенным преподавателем. Для технических дисциплин, в условиях формализованной однозначности, это сделать не сложно. Правда, студентам нельзя ошибаться при вводе ответа. Как показала практика работы с системой, ответы, связанные с ошибкой ввода составляют 5-7 процентов и снижаются от работы к работе. Особенно удобно данную форму контроля знаний использовать на таких дисциплинах как математика, программирование, теория систем.
- 2. Использование системы в режиме ответа на проблемные вопросы, когда баллы не начисляются, а после обсуждения студенты выносят вердикт, а потом ответы сравниваются и обсуждаются всеми. Данная форма обучения вырабатывает у студентов умение анализировать ситуацию, систему, обобщать, синтезировать решение или результат. При этом преподаватель оценивает активность и результативность студентов на занятии, делает выводы о степени усвоения материала.

В статье проведен обзор основных образовательных технологий, которые используются при проведении занятий для студентов дневной и заочной формы обучения. Использование активных технологий позволяет улучшить качество усвоение материала, способствует выработке практических навыков и умений.

## **ЛИТЕРАТУРА**

- 1. Franceschi H. Use of animation director movies to teach CS1 programming concepts [Электронный ресурс]/ Н. Franceschi // – Режим доступа: http://portal.acm.org/citation.cfm?id=1040200
- 2. Microsoft Mouse Mischief. Справка и руководство // Веб-сайт корпорации Майкрософт [Электронный ресурс]. – Режим доступа: http://www.microsoft.com/multipoint/mousemischief/ru-ru/howto.aspx#classroom-setup.
- 3. TeamViewer 9. Руководство. Удаленное управление [http://www.teamviewer.com/ru/res/pdf/TeamViewer9-Manual-](http://www.teamviewer.com/ru/res/pdf/TeamViewer9-Manual-RemoteControl-ru.pdf)[RemoteControl-ru.pdf](http://www.teamviewer.com/ru/res/pdf/TeamViewer9-Manual-RemoteControl-ru.pdf)
- 4. Анциферова В.И. Основные задачи и модели автоматизации управления образовательным процессом// В.И Анциферова, Ю.С. Сербулов, Зольников В.К./Системы управления и информационные технологии. 2007. Т. 28. № 2.2. С. 212-215.
- 5. Лавлинская О.Ю. Модели принятия решений в задаче синтеза учебного плана//О.Ю. Лавлинская, Т.В. Курченкова /Вестник Воронежского института МВД России. 2009. № 1. С. 136-143.
- 6. Лавлинская О.Ю. Структурно-параметрическая модель учебного плана с учетом требований промышленного и социального заказа на подготовку специалистов. - Вестник Воронежского института высоких технологий. - 2007.- Т. 1.- № 1. С. 079-082.

## O. Y. Lavlinskaya, E.V. Malysheva **TECHNIQUE OF TEACHING DISCIPLINES ON THE BASIS OF ACTIVE EDUCATIONAL TECHNOLOGIES** *Voronezh Institute of High Technologies*

*Experience of teaching disciplines of a technical profile in the Voronezh Institute of High Technologies is generalized, problems of giving of a training material on occupations are considered. The description of educational technologies which are developed, introduced is given and are used in educational process.*

**Keywords:** learning material, educational technologies, active forms of education.